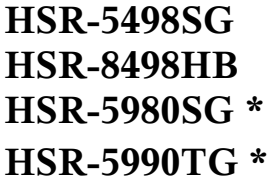

**HSR-5990TG \*** (\*) not tested

#### *Technical specifications*

(according to Hitec homepage)

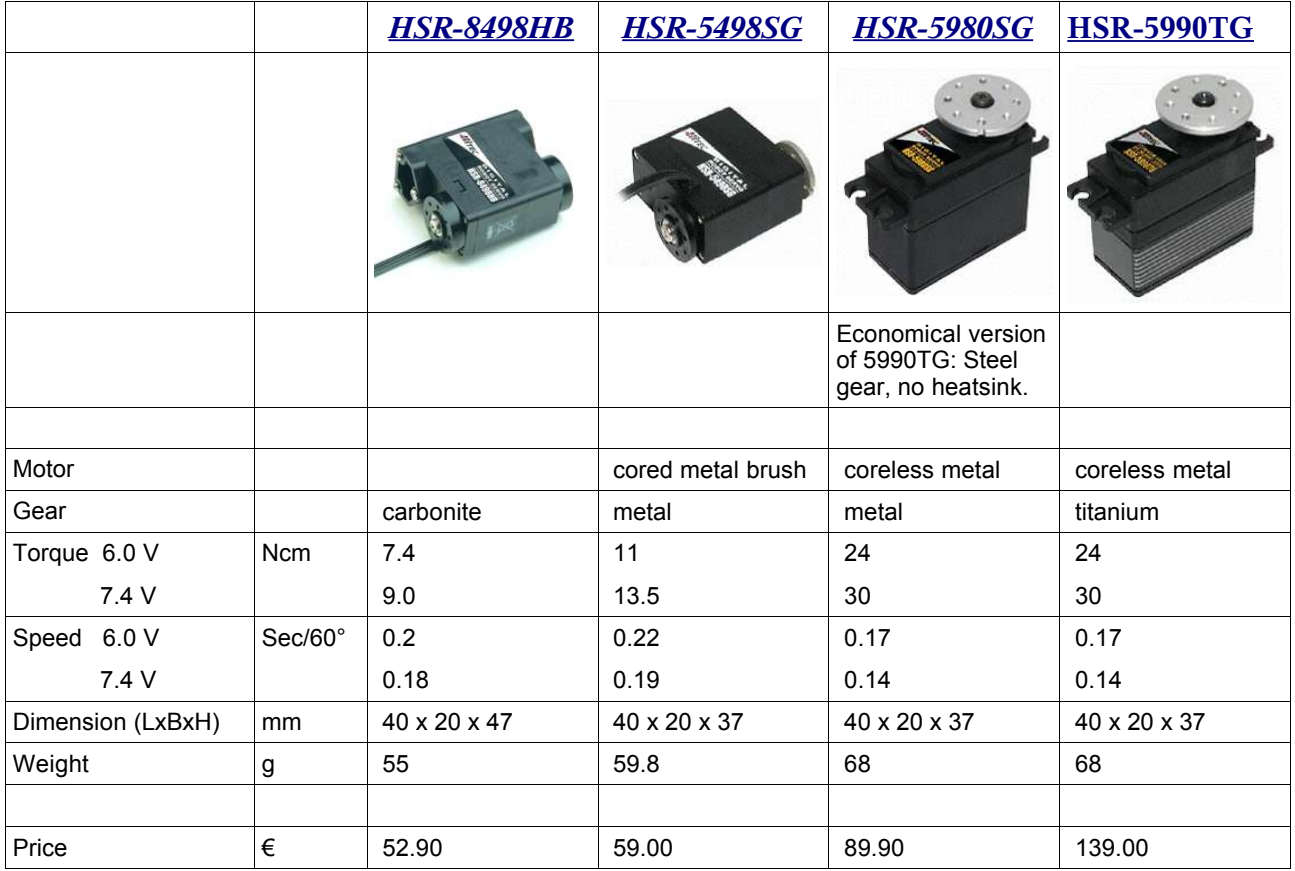

#### *Serial line connection*

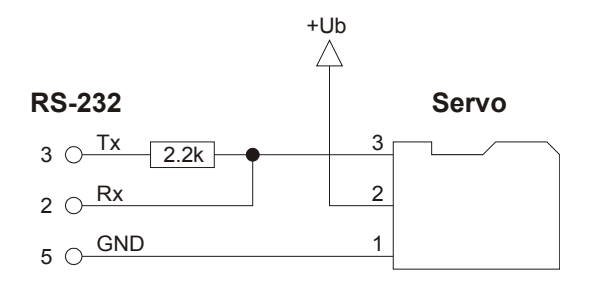

Transmit and send data are multiplexed on one communication line by a wired-or connection. With this connection scheme, the host must keep the RS-232 line high to receive data, since the servos communication output is an open-collector without internal pull-up resistor. The signal levels in the above connection scheme do not conform to the RS-232 specification. If your RS-232 fails to receive data from the servo you must use a RS-232 level converter.

Up to 256 servos can be connected parallel on one communication line (wired-or bus). Note that before multiple servos can be used parallel on one bus, different id's must be assigned to the individual servos, which is only possible with a single servo connection.

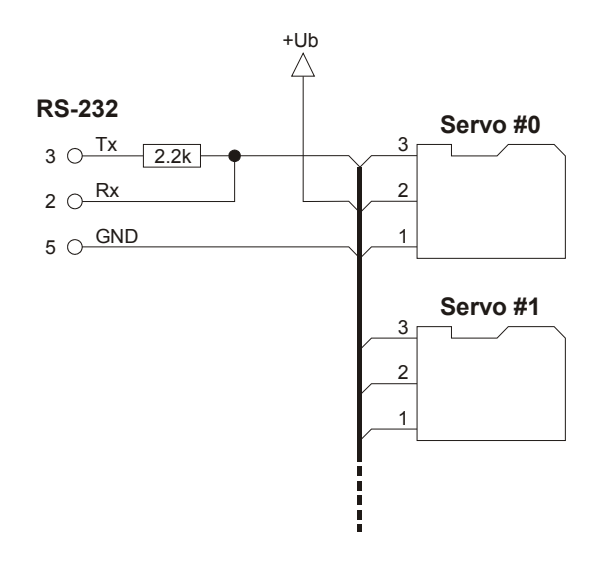

### *Communication protocol*

Communication parameters:

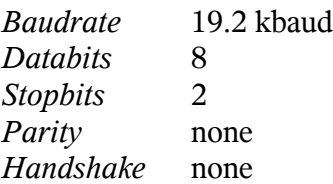

Each command frame has 7 bytes. The last 2 bytes contain the answer from the servo controller. Since the controller can only pull down the communication line, the host must pull up the line by sending 0x00. Different answers from multiple servos on one communication line will result in a bus collision.

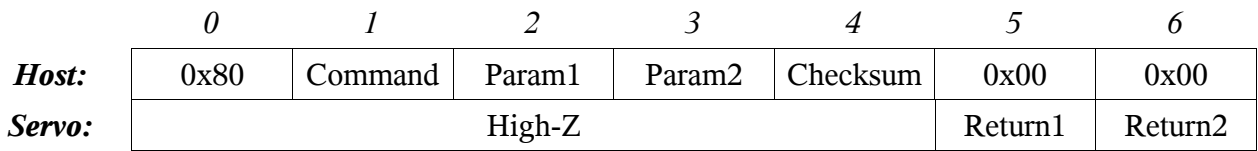

The checksum byte adds up the sum of bytes 0:3 to a multiple of 256:

 $Sum[0:4]$  % 256 ==  $0x00$  $checksum = 256 - (0x80 + Command + Param1 + Param2)$  % 256

# *Command set*

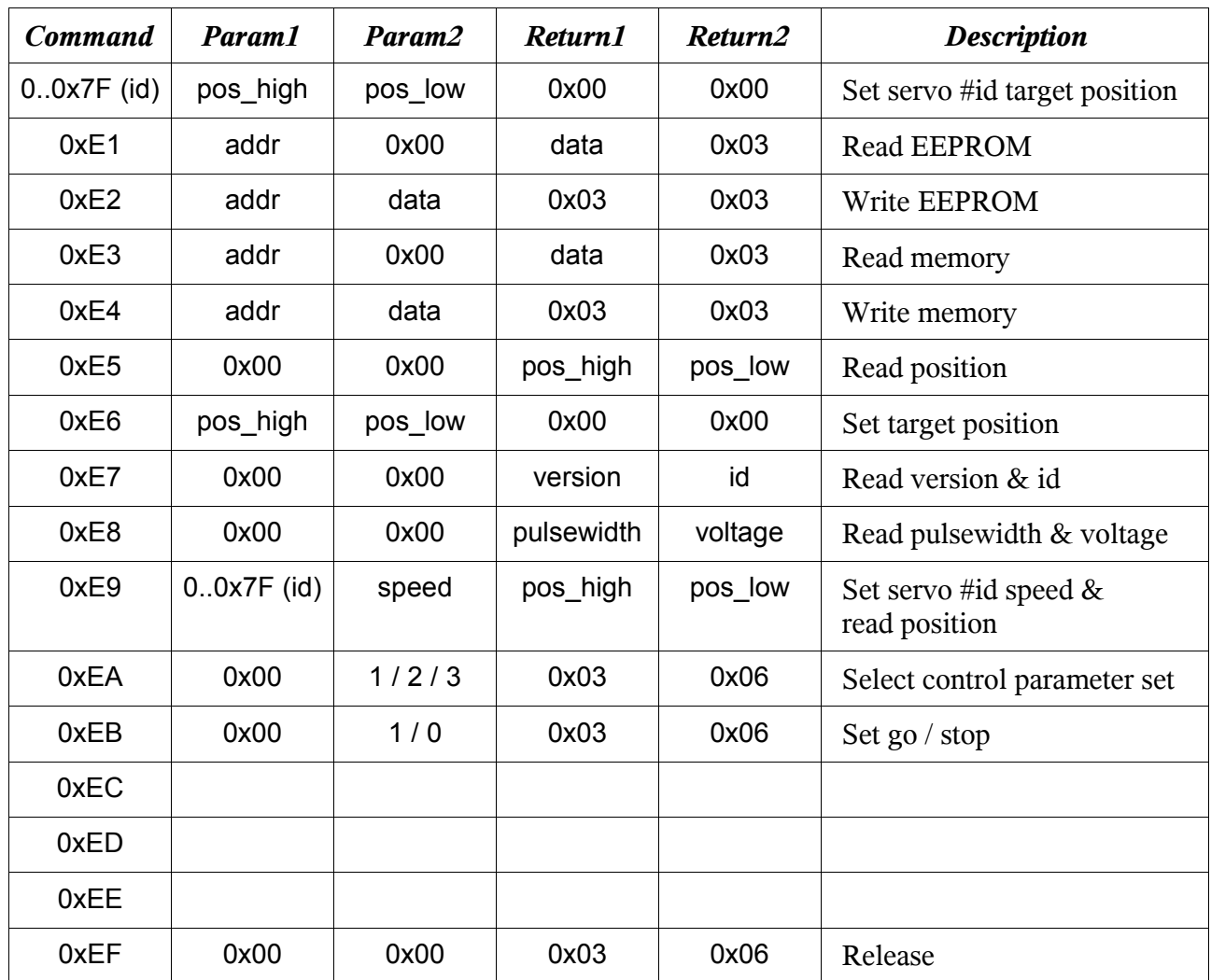

# *Command description*

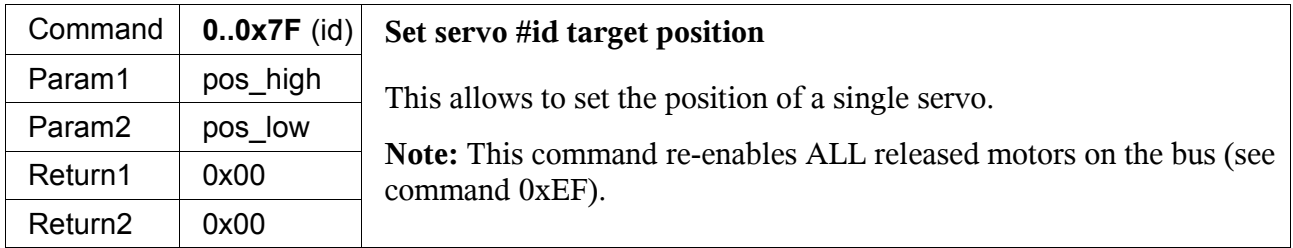

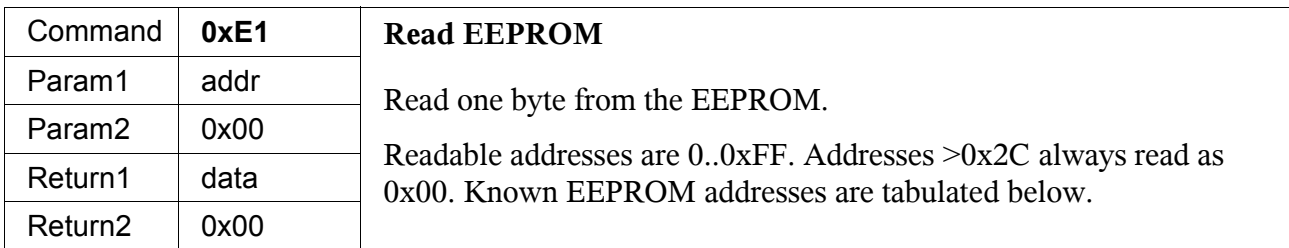

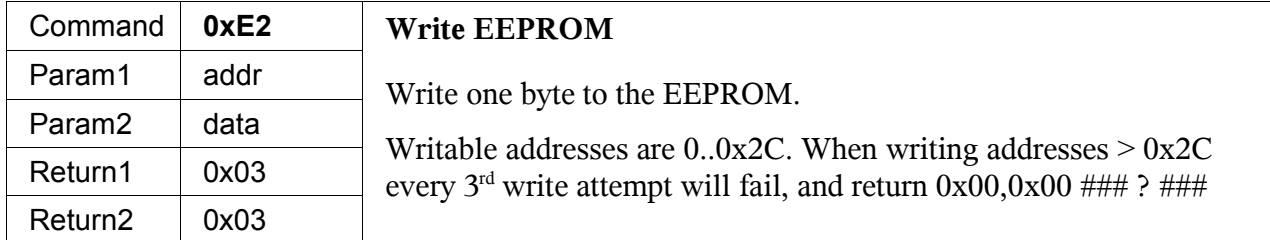

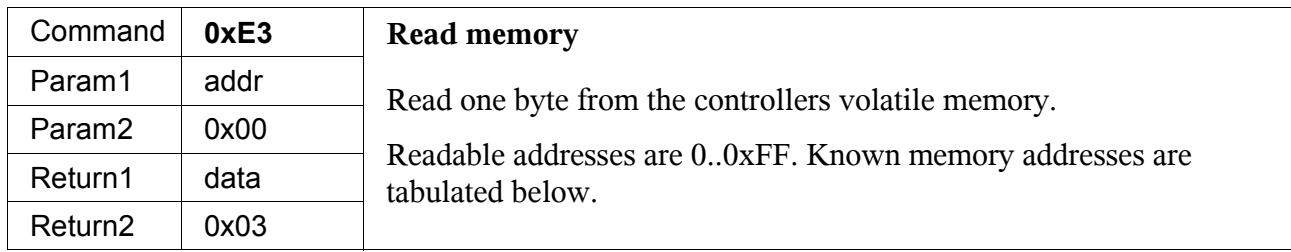

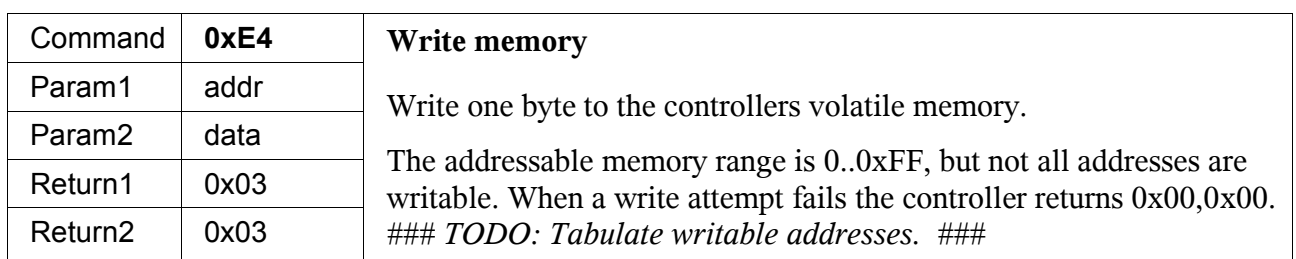

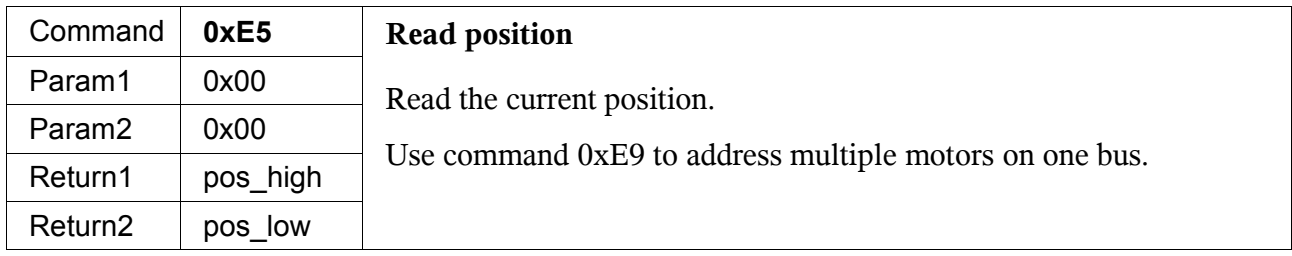

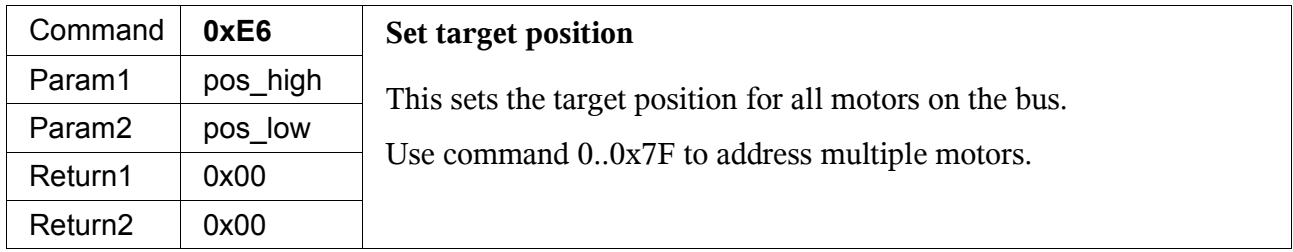

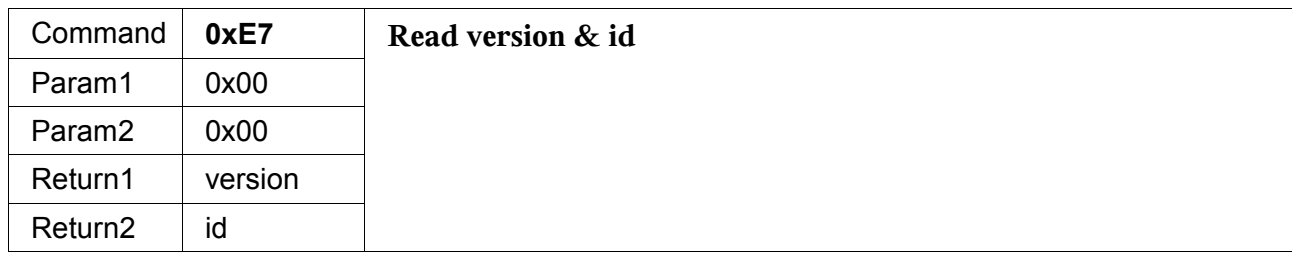

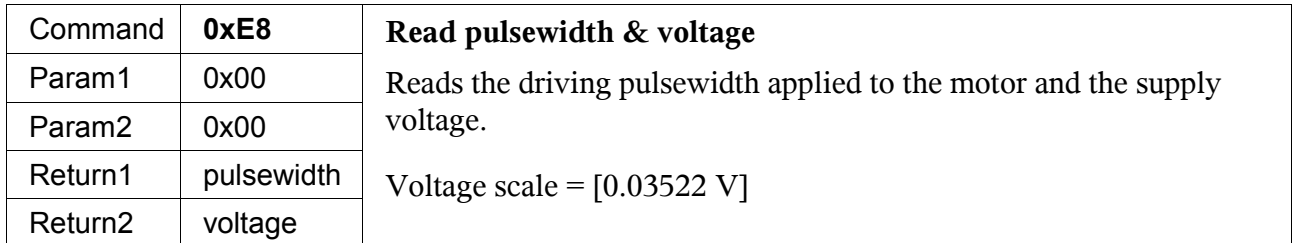

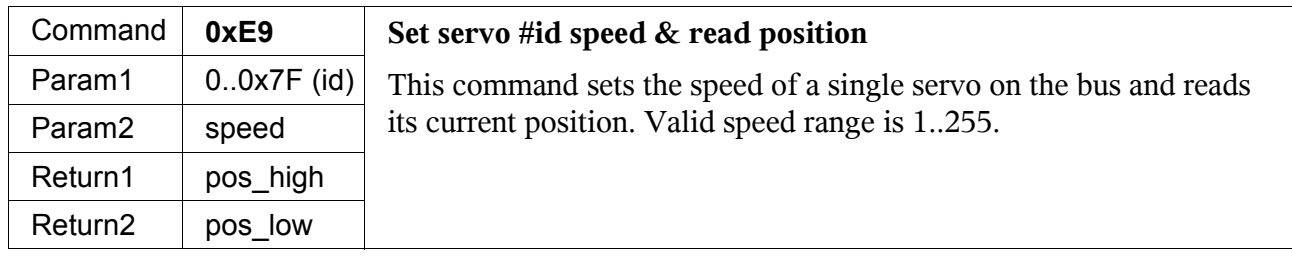

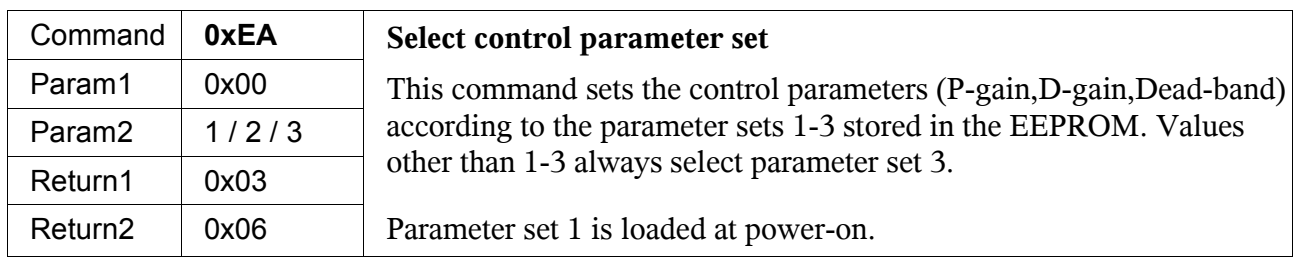

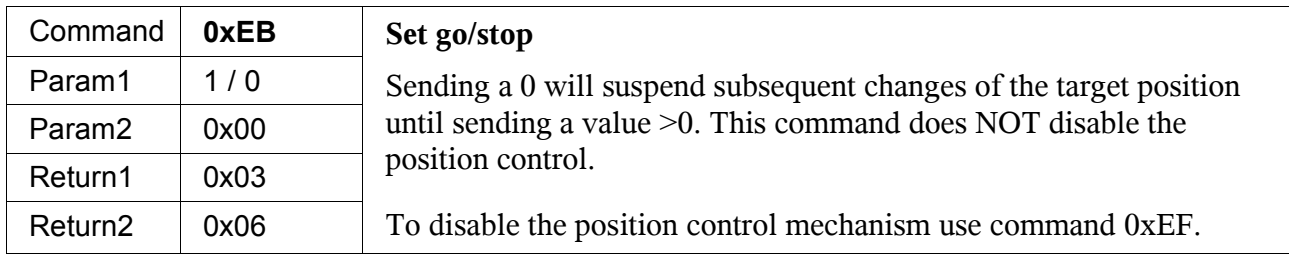

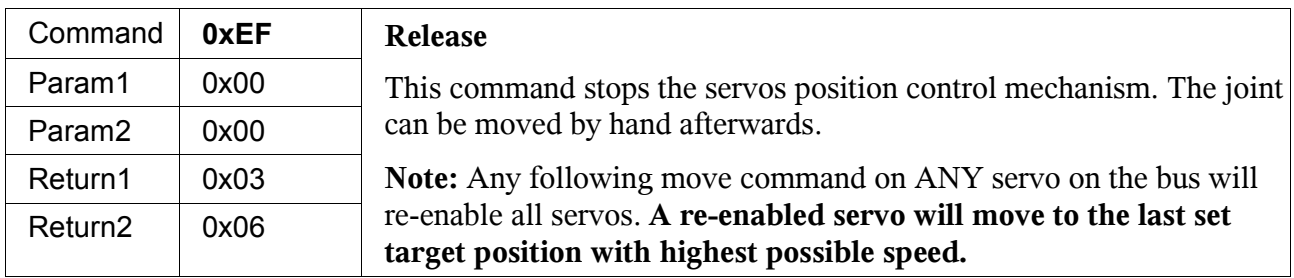

- **Bug:** When a new target position is sent to a motor the trajectory generator uses the last trajectory set-point as starting point, which may be different from the actual position in case the joint was moved by hand after a release command(0xEF). A re-enabled motor will therefore start to move with highest speed in the direction of the old target position until it catches up with the new trajectory.
- *Workaround:* (Single servo only!) Before sending a new target position, read the actual joint position and write it to memory location  $0 \times 07 : 0 \times 06$  (this is where the actual trajectoy setpoint is stored).

## *EEPROM locations*

Unless otherwise stated, 2-byte values are stored most significant first.

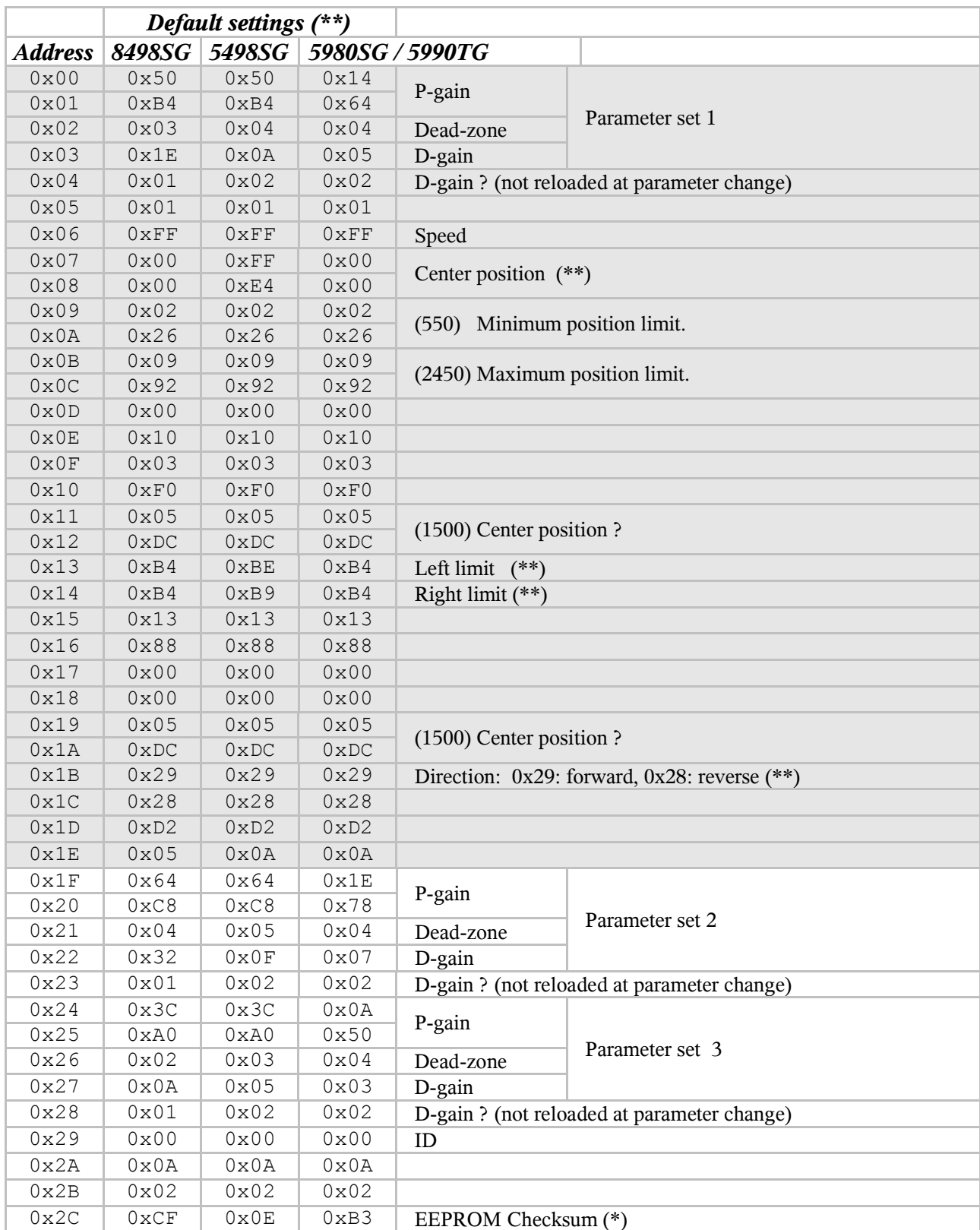

**\*\*** According to HMI-Servo programmer v 1.0.2. Not tested.

**\*** The EEPROM Checksum adds up the location 0x00..0x2B to a multiple of 256:

Sum[0:0x2C] % 256 == 0

Checksum =  $256 - \text{sum}[0:0x2B]$  % 256

When the motor is powered on with a wrong checksum, all communication behaves normal but the motor will not move.

# *Memory locations*

Unless otherwise stated, 2-byte values are stored most significant first.

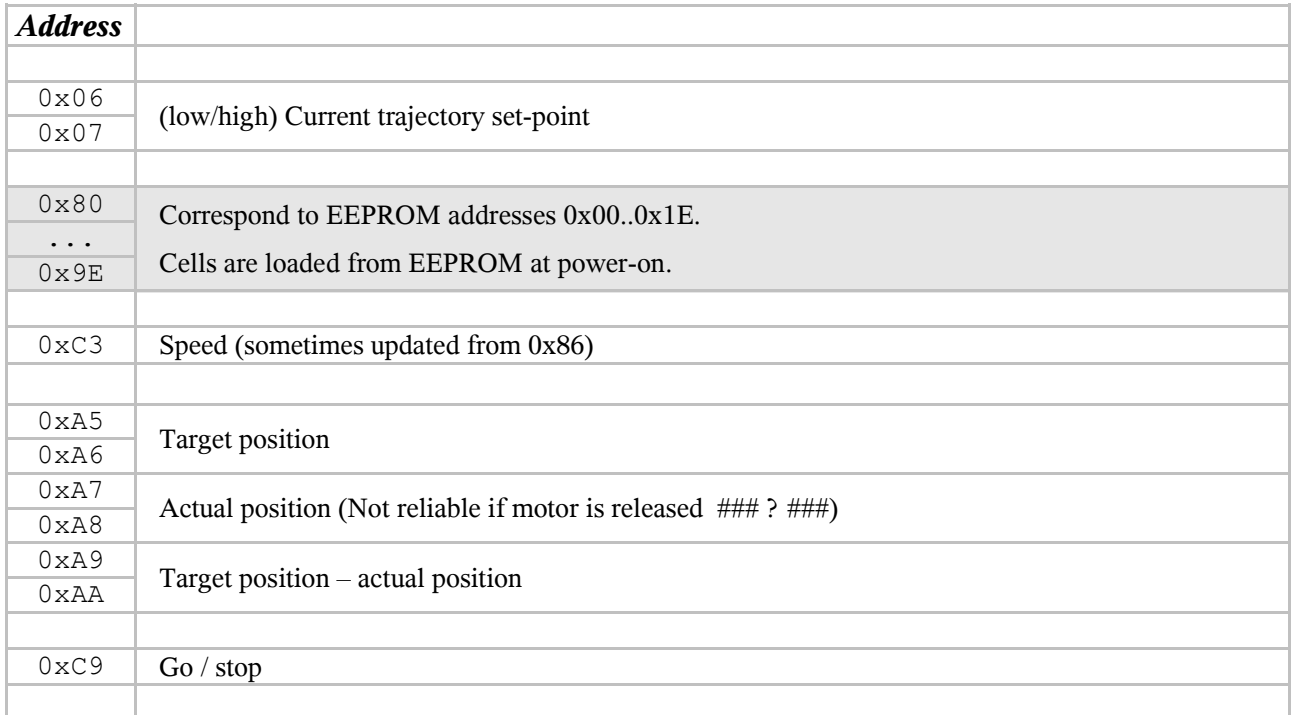

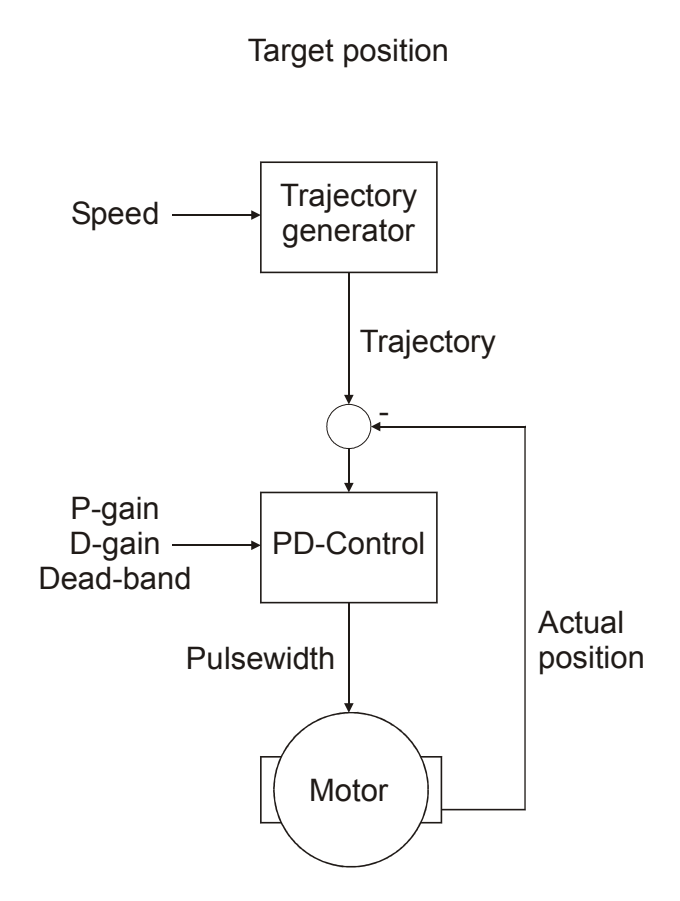

*### TODO: Influence of P,D? ###*

## *Trajectory generation*

The trajectory generator generates a linear trajectory (constant angular velocity) starting from the last trajectory set point  $p_0$  to the actual target position  $p_1$ :

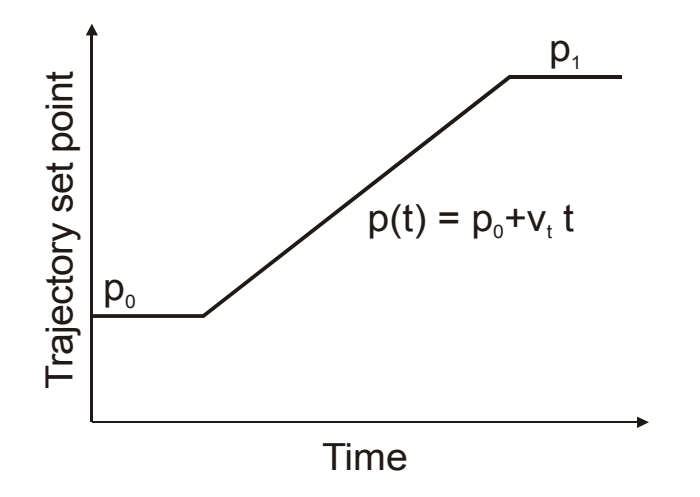

The current trajectory set point p(t) can be read from the memory location 0x07:0x06 (least significant first!). The trajectory angular velocity  $v$  t is proportional to the set speed parameter s. When sending commands during an ongoing motion, the addressed servo's trajectory velocity has been found to decreases linearly with the the command frequency:

$$
v_t = As (1 - Br)
$$

- v t trajectory angular velocity [tics/sec]
- s speed setting
- r command rate [1/sec]
- $A = 37.46(79)$  tics/sec
- $B = 0.001106(87)$  sec

The velocity reduction has been measured for commands 0xE3 (read memory) and 0xE9 (set speed/read position).

#### *### TODO: Verify velocity reduction with other commands. ###*

Note that the maximum reachable motor velocity depends on the motor type and the supply voltage.

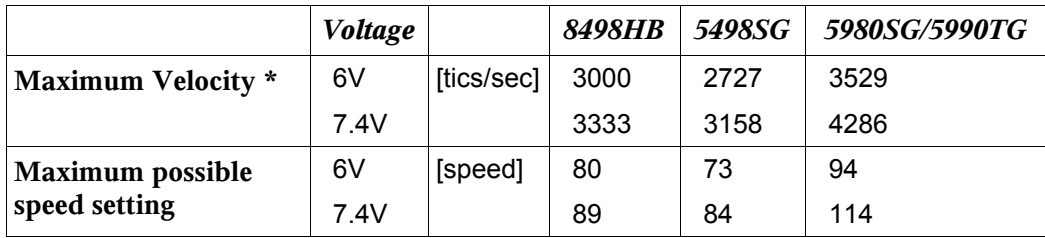

\* According to Hitec webpage.